## Projet Information Géographique

Ce travail peut être rendu seul ou en binôme.

Envoyez un mail `a jean.fromentin@info.unicaen.fr ayant pour sujet "Projet info geo" et contenant le(s) nom(s), prénom(s) et email(s) du ou des deux auteur(s). Vous serez convoqué par binôme à une courte soutenance, qui aura lieu la semaine du 3 mai (le jour exact restant à déterminer). Vous nous rendrez votre projet ce jour là.

Vous êtes de plus invités à tous venir au dernier TP de Benoît, qui a lieu le mardi 27 après-midi de 16h15 à 18h45 en S3-127. Durant cette séance, des précisions sur le projet seront données. Il est aussi vivement conseillé de consulter régulièrement (tous les jours ou presque) la page

```
http://users.info.unicaen.fr/~jfroment/ens-0910-lic2-infogeo.php
```
La qualité du code et des commentaires interviendront dans la note finale. Si vous avez des questions, n'hésitez pas à nous envoyer un mail aux adresses:

jean.fromentin@info.unicaen.fr et benoit.romito@info.unicaen.fr

## Ce qu'il faut faire

Le but de ce projet est de réaliser une application avec interface graphique permettant de créer des cartes à partir des deux méthodes suivantes. L'ajout de fonctionnalité(s) pourra donner lieu à un bonus d'au plus 2 points sur 20 (en tout).

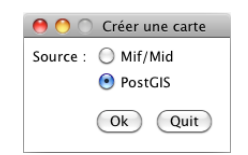

Figure 1: Exemple de fenêtre d'accueil

## 1. Génération à partir de fichier MIF

L'application devra pouvoir générer des cartes sous différents formats à partir de fichier MIF/MID. Les cartes devront pouvoir être générées en SVG et affichées au sein de l'application. L'interface minimale devra comprendre :

- un bouton pour charger le fichier MIF
- un bouton pour générer un document  $SVG$  à partir du fichier chargé
- une zone de dessin pour afficher la carte
- un bouton pour afficher la carte dans la zone de dessin
- $-$  une sélection de la propriété à afficher
- $-$  une sélection de la méthode de coloration

Au minimun, vous devez proposer les méthodes par quartile et septile. La carte générée devra posséder :

- $-$  le fond de carte colorié suivant la méthode de coloration et de la propriétée choisie
- $-$  une légende avec titre
- le nom des auteurs
- l'orientation du nord
- $-$  l'échelle de la carte

Pour l'interface graphique vous pouvez utiliser ce que vous voulez : TKinter, QT, WX, etc. Dans le cas où vous choisissez TKinter, vous pouvez utiliser la classe Canvas et ses méthodes create\_polygon, create\_line, etc.

Les tests seront fait sur les fichiers caraibes.mif et caraibes.mid disponibles à la page

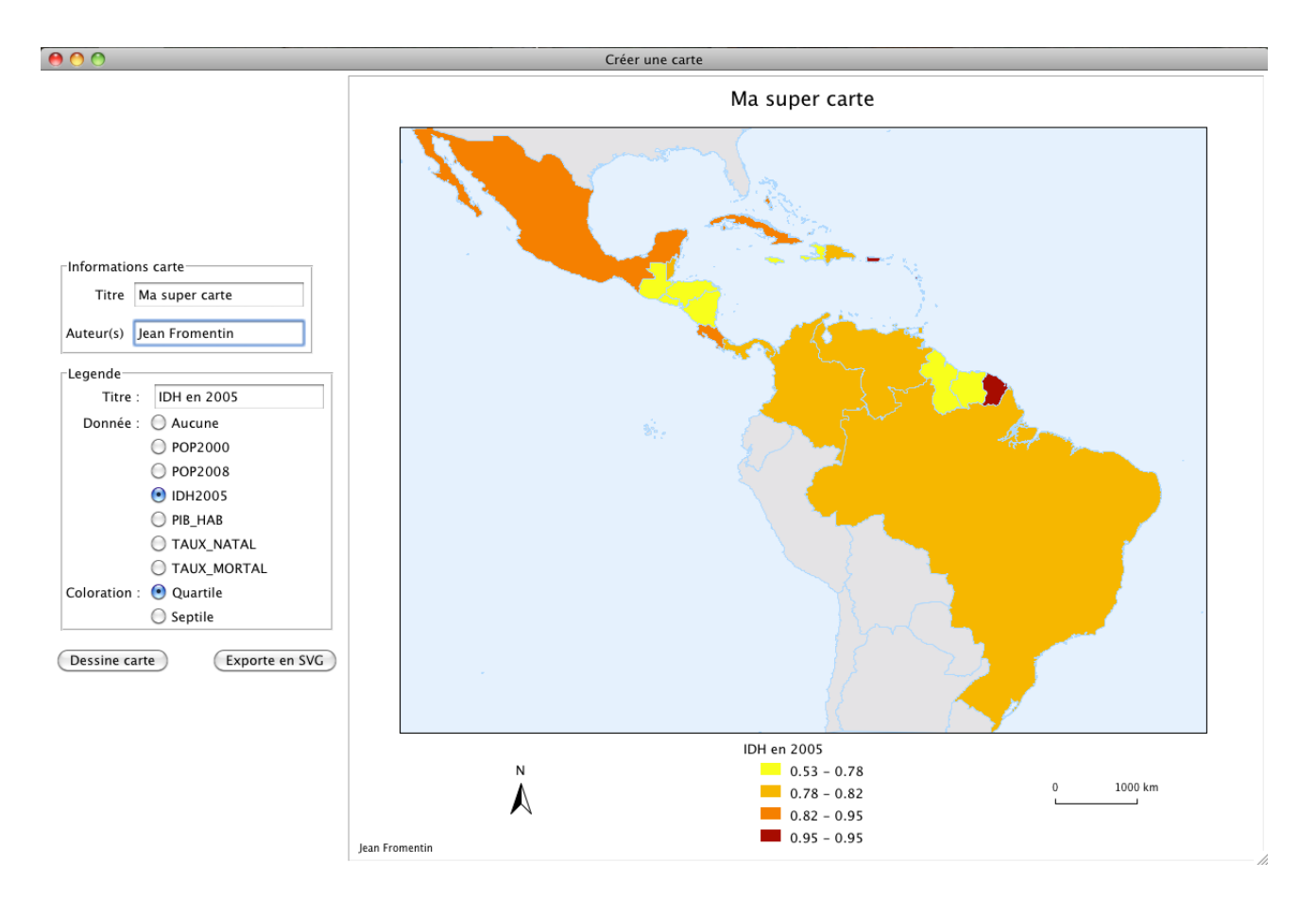

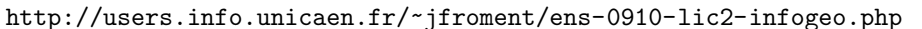

Figure 2: Exemple de fenêtre de génération à partir d'un fichier MIF

## 2. Génération à partir d'une base PostGIS

L'application devra pouvoir se connecter à la base de donnée PostGIS utilisée en TP afin de pouvoir dessiner un fond de carte de la Suisse normande. Pour information, voici les paramètres de connections  $\grave{a}$  partir des salles de TP du sciences  $1$  :

- host=193.155.128.24
- user=tpindfogeo
- password=tpinfogeo
- dbname=infogeo\_bd

Par défaut, la requête select c.the\_geom from sn\_commune as c retourne les géométries en binaires. Pour pouvoir les avoir en clair, vous devez utiliser la commande astext, ce qui donne : select astext(c.the\_geom) from sn\_commune as c. Vous obtenez alors les géométries des communes au format WKT. Vous trouverez un début de "parser" pour ce format ici :

http://users.info.unicaen.fr/~jfroment/ens/0910/lic2/infogeo/wktParser.py

Comme vous ne pouvez pas vous connectez de chez vous à la base de donnée PostGIS, vous trouverez à l'adresse

```
http://users.info.unicaen.fr/~jfroment/ens/0910/lic2/infogeo/postGIS/
```
sous forme de fichiers texte les géométries stockées dans les différentes tables : une ligne correspondant à une géométrie.

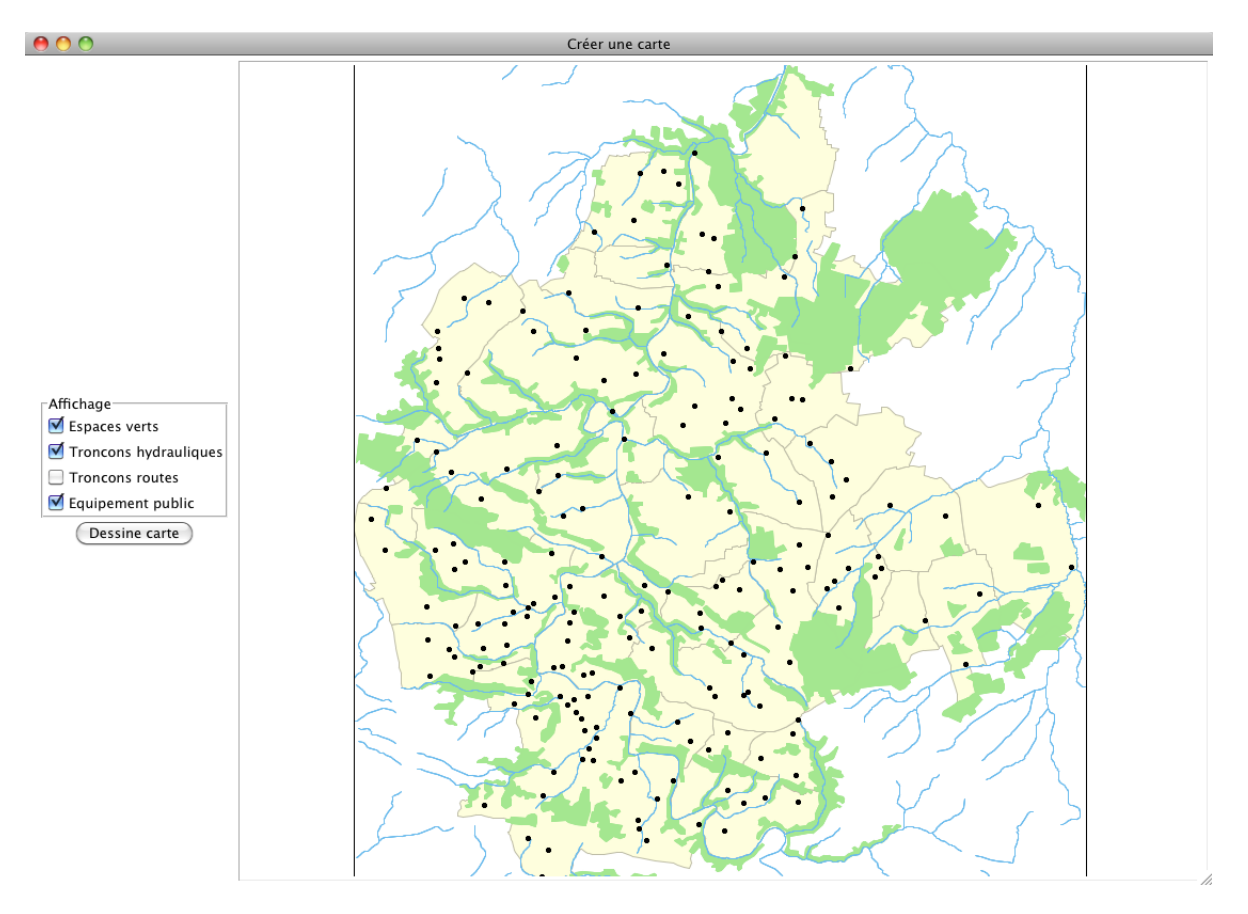

Figure 3: Exemple de fenêtre de génération à partir de PostGIS